## How to run the AP Completed Invoice & Expense Report

*The TU\_BC\_Invoice\_Expense\_List report will show you AP invoices and Expense reports, Individual Completed/approved invoices, Supplier/employee and invoice number Details, RStars payment data when available. Note: Pcard expense reports only have the employee/card holder name and description, but no merchant or purchase information is available. Can be run by Cost Center and/or Invoice number and/or Supplier.*

Navigate to Tools, and select the tile for Reports and Analytics

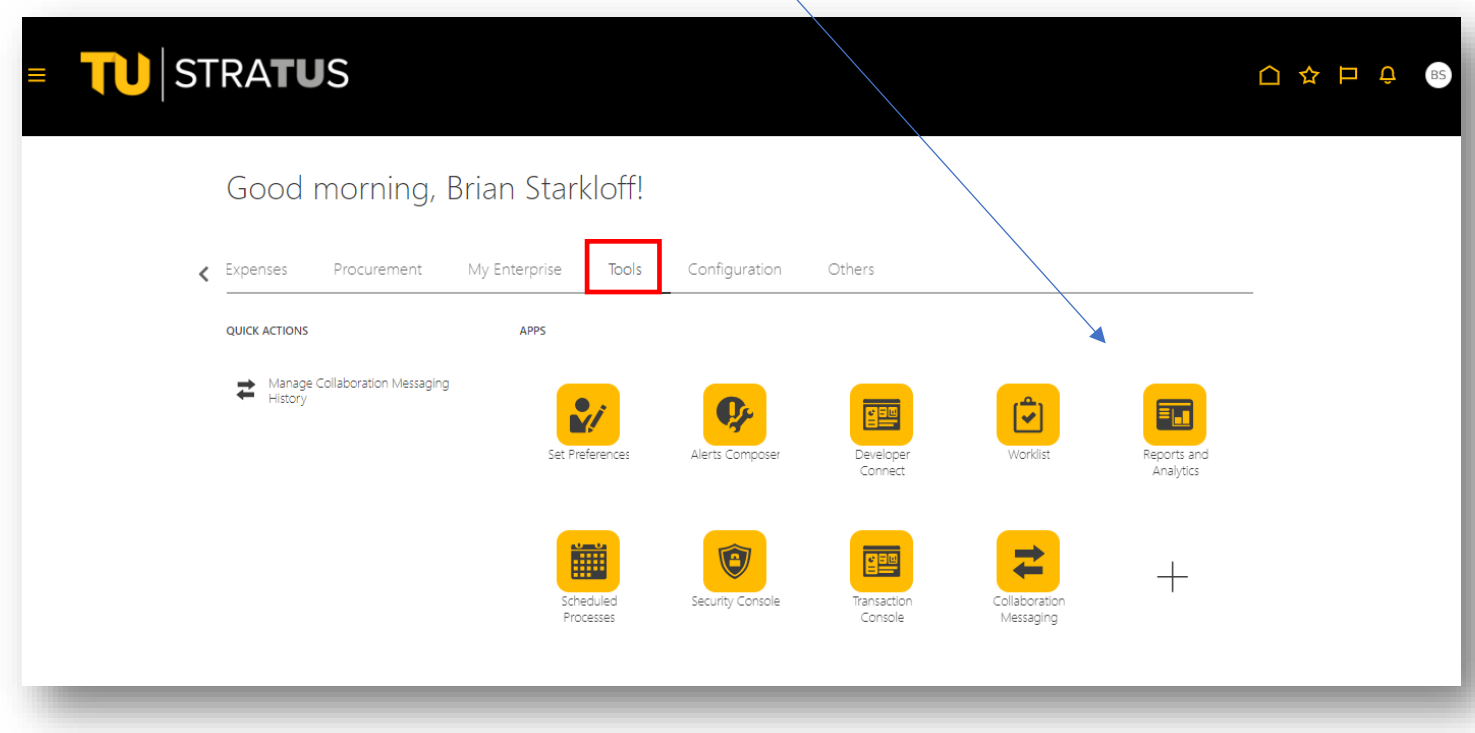

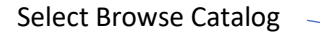

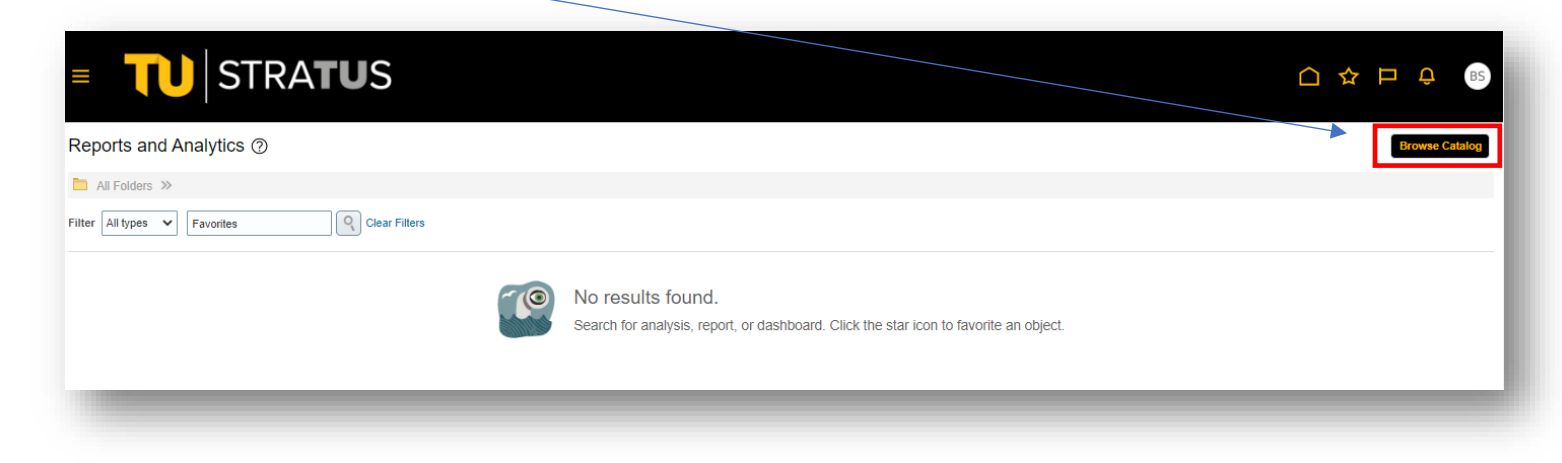

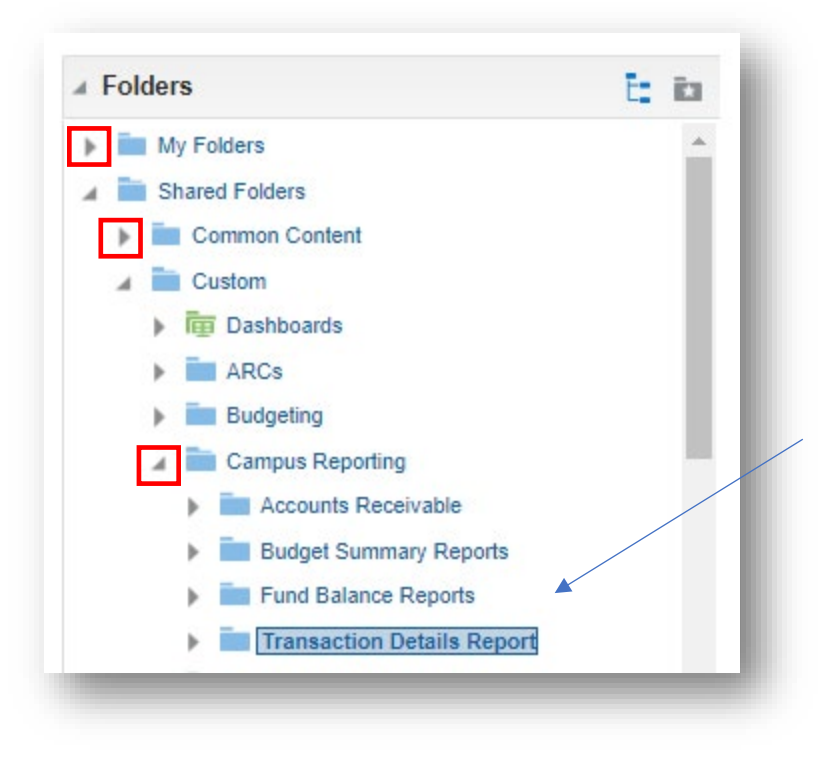

Under Folders, select Shared Folders > Custom > Campus Reporting

Click on Transaction Details Report

Select Open on the TU\_BC\_DAT\_Invoice\_Expense\_List report

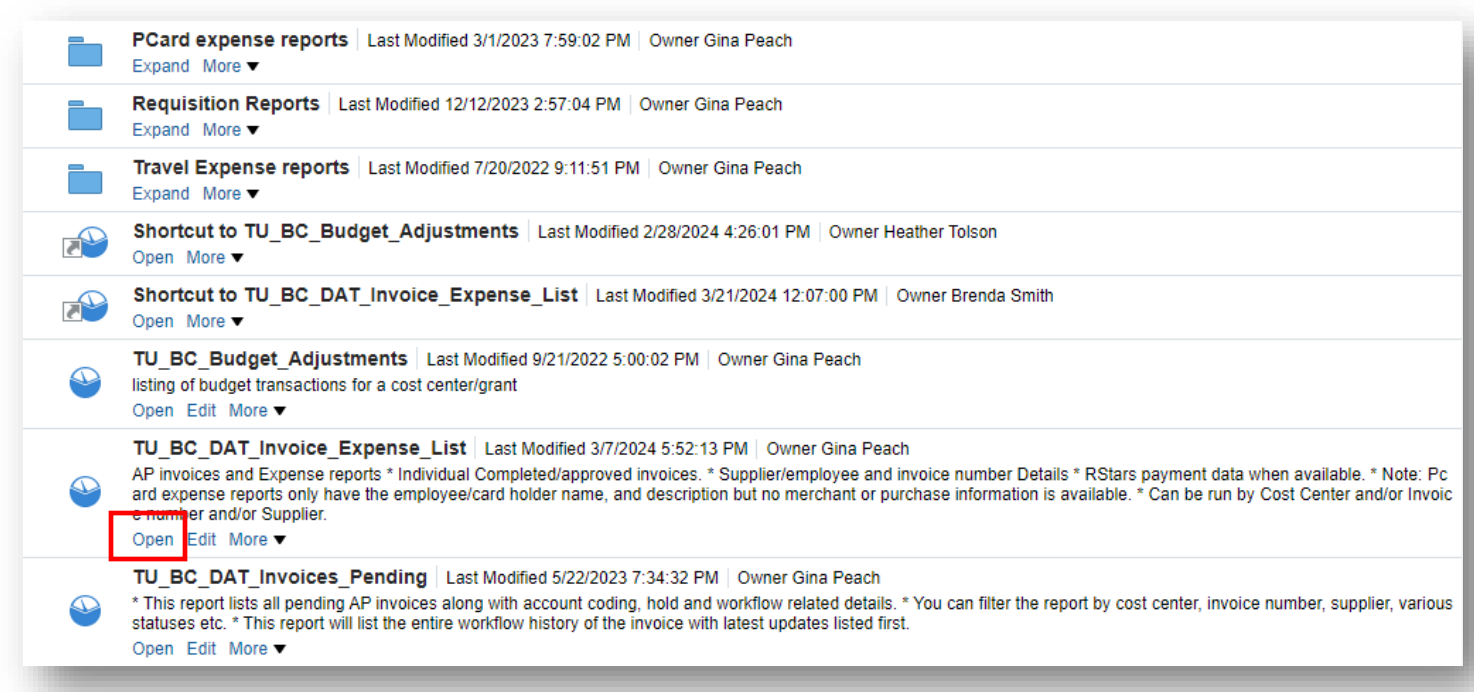

Enter your Accounting Date and Cost Center Code. You can also search by account code, invoice number, or supplier. Click OK.

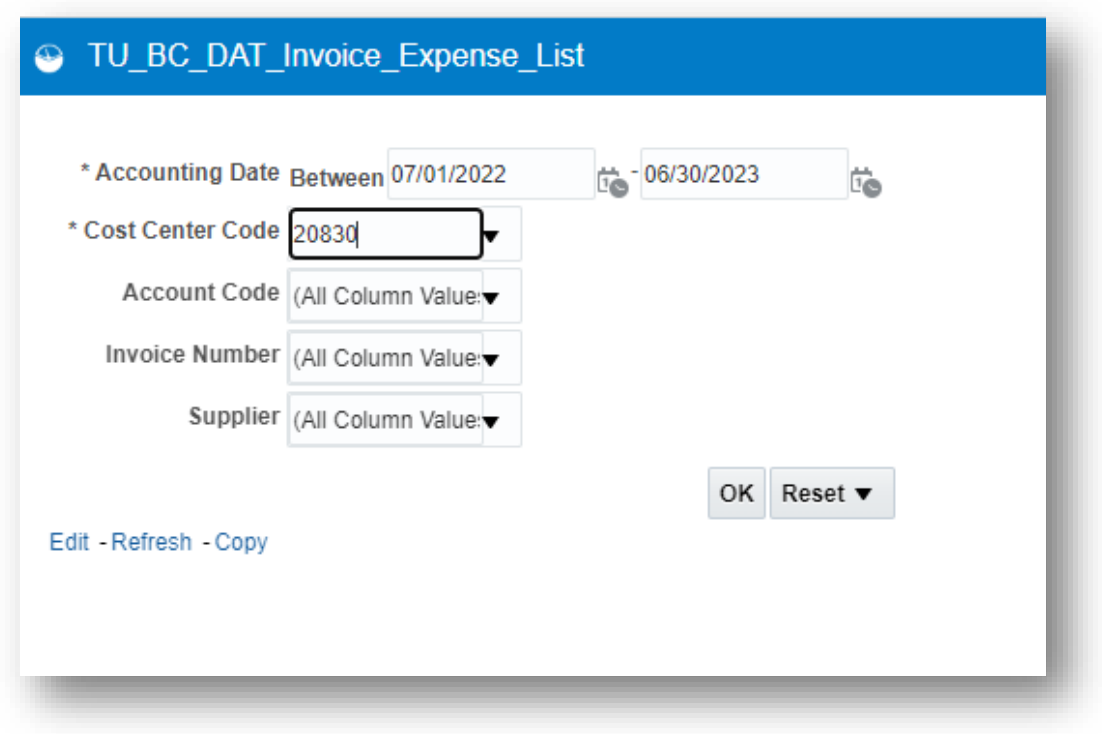

Here you can view a list of all the invoice and expense information including invoice amounts:  $\setminus$ 

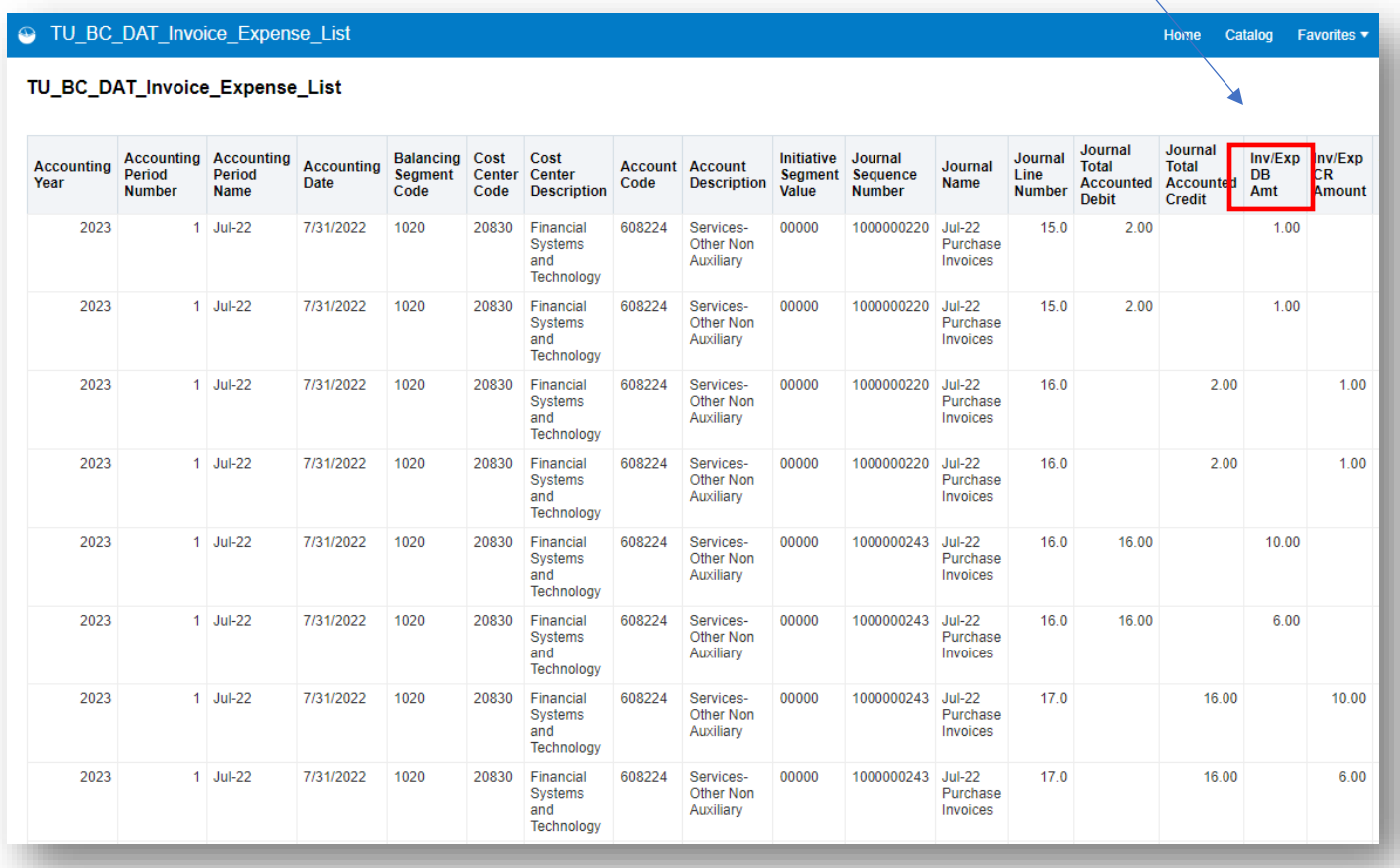

Scroll out to the right to see the invoice number, description, supplier info and if applicable PO number etc. Also when we get the payment file on invoices back from the State of MD state check number and dates will also be displayed on this report.

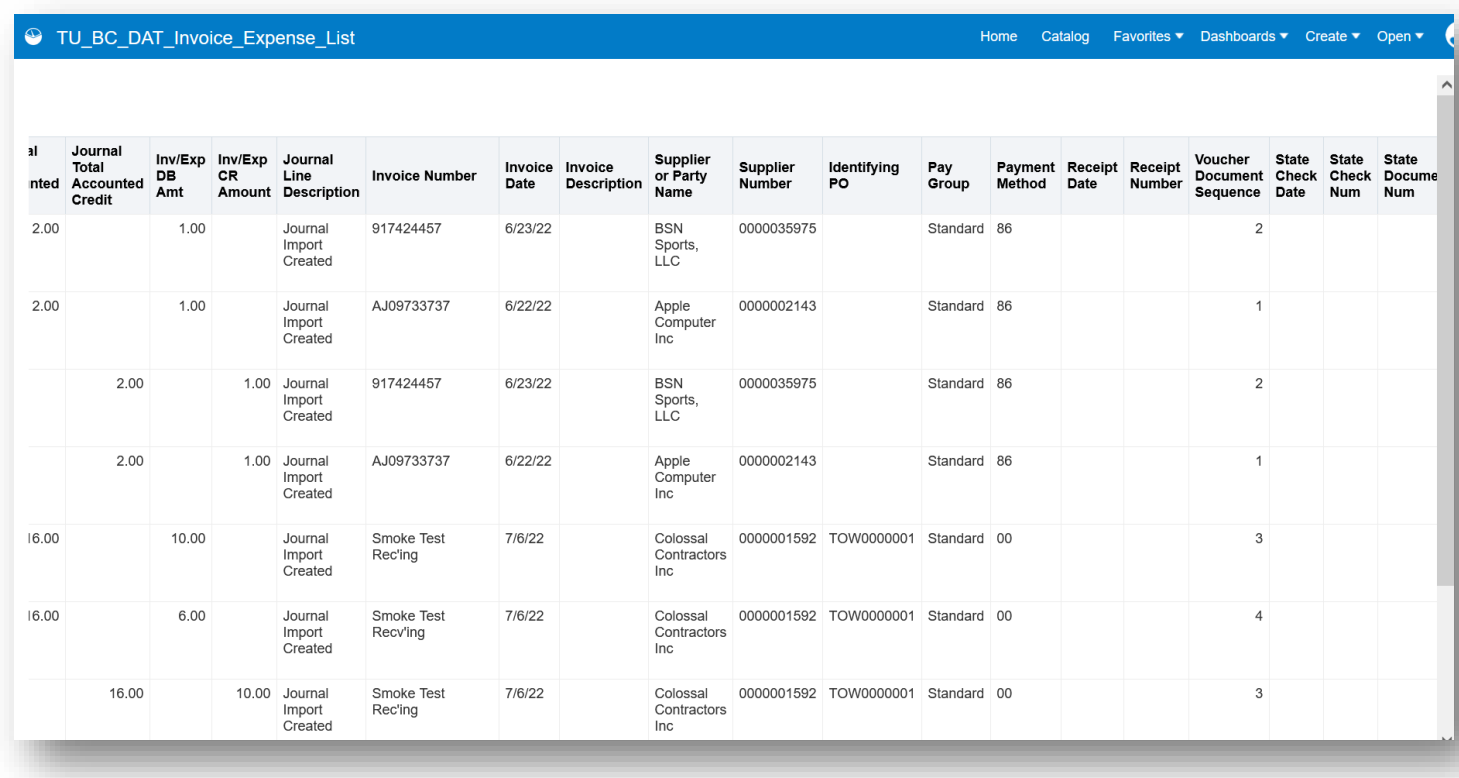

Below are definitions for the Column Headings:

Source – the four-digit funding source tied to the cost center.

Cost Center – the five-digit cost center number where the expenditure is to be charged.

Description – Cost Center Description

Account – the six-digit account number that classifies the type of expense.

Description – Account Description

Initiative Segment Value – the five-digit initiative number used to track expenses related to a specific activity within a department.

Inv/ Exp DB Amt – Invoice or Expense Debit amount.

Inv/EXP CR Amount- Invoice or Expense Credit amount.

Invoice Number – Invoice number on the invoice or expense.

Invoice Date – Date on the invoice or expense.

Invoice Description – Description on the invoice or expense, if applicable.

Supplier or Party Name – Payee name on the invoice or expense.

Supplier Number – Unique supplier number associated with the Payee.

Identifying PO- Purchase Order number on the invoice or expense, if applicable.

Pay Group – Name of a grouping of transactions for payment.

Payment Method- The method of payment used.

- Some common types of payment methods are:
	- $\circ$  00 1<sup>st</sup> class mail (paper check)
	- o 80 ACH for employee expense accounts (Direct Deposit)
	- o 86 Statewide ACH (EFT for vendors)
	- $\circ$  91 Fed Wire (Foreign or Domestic)

Receipt Date- Date a receipt was created on a Purchase Order, if applicable.

Receipt Number – Unique number assigned to a Purchase Order receipt, if applicable.

Voucher Document Sequence – Unique document number assigned to each transaction. State Check Date – Date the check, DD, or EFT was issued. State Check Num – Unique payment number of the check, DD, or EFT. State Document Num – Unique document number used to track payments.